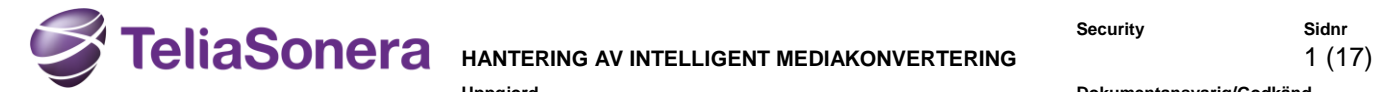

**Uppgjord Dokumentansvarig/Godkänd**

Fredrik Roos and Lars Setterstål **Datum Rev Tillhör objekt** 2014-06-27 9.0 **Nr**

**T17795-11**

## **Hantering av intelligent mediakonvertering**

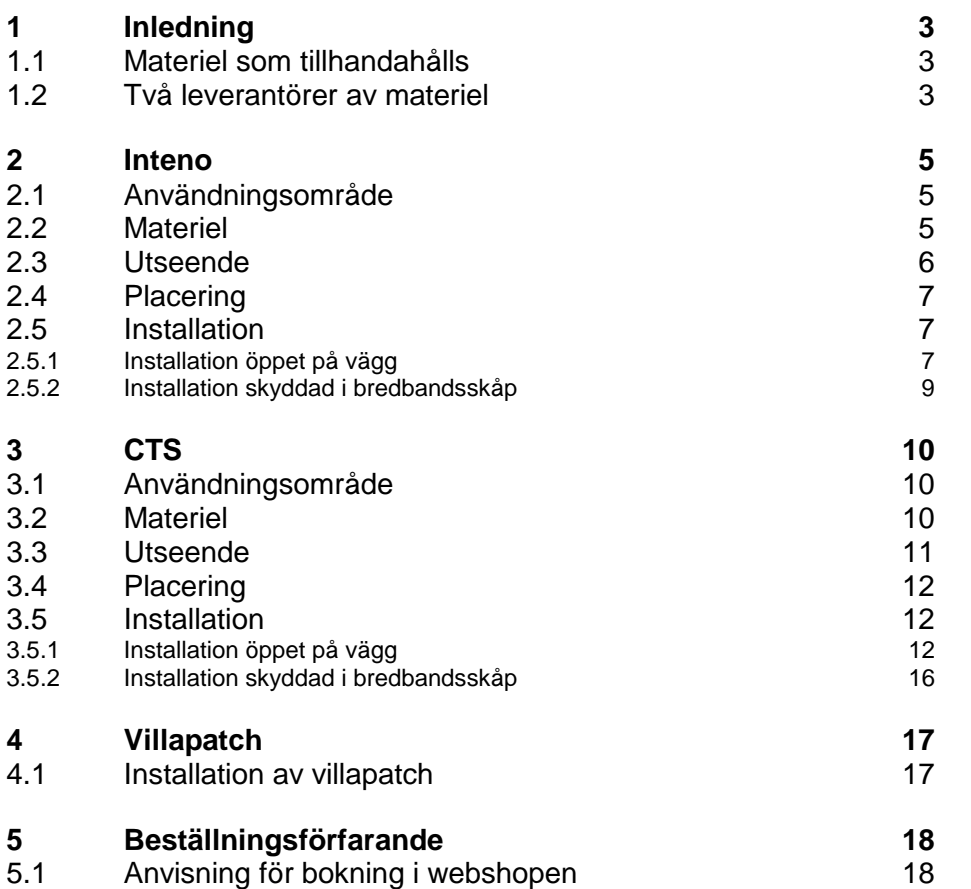

### **Revisionshistorik**

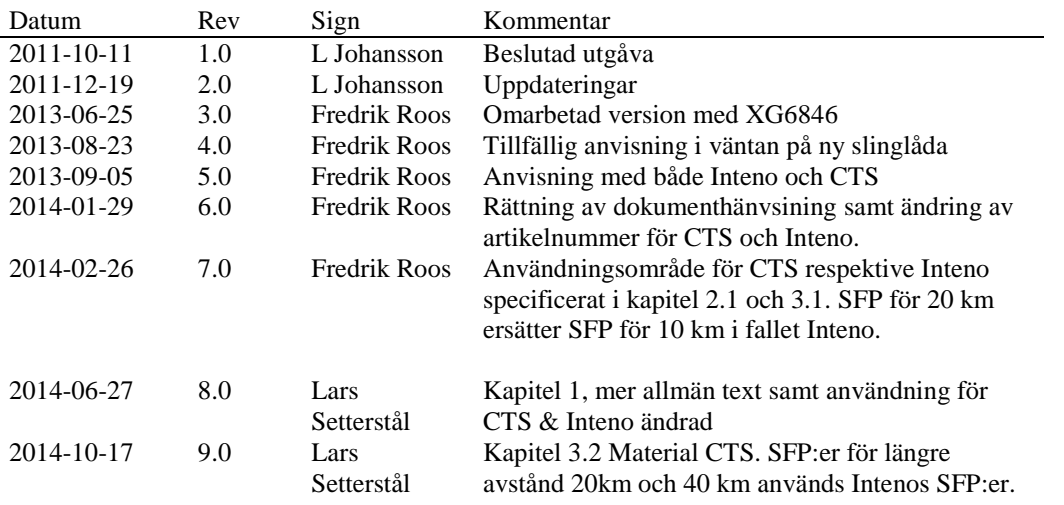

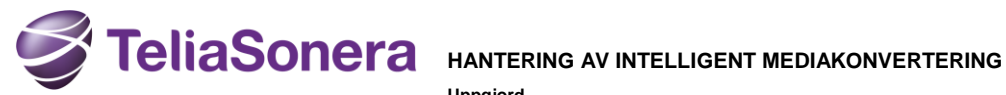

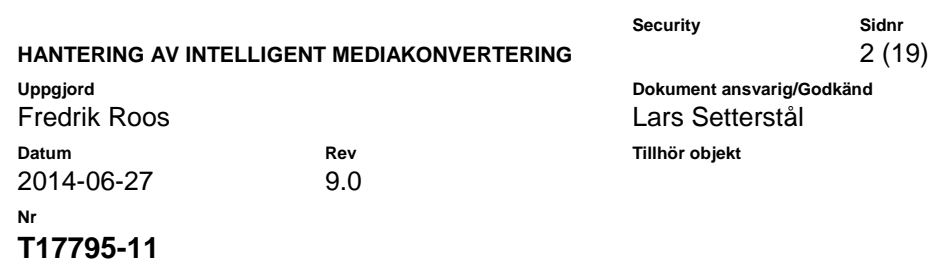

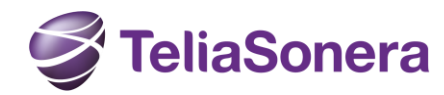

### **HANTERING AV INTELLIGENT MEDIAKONVERTERING** 3 (19)

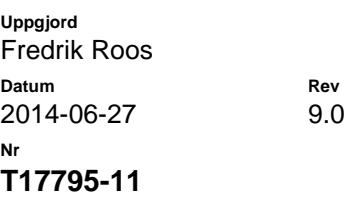

**Uppgjord Dokument ansvarig/Godkänd** Lars Setterstål **Datum Rev Tillhör objekt**

# <span id="page-2-0"></span>**1 Inledning**

Denna anvisning beskriver den kundutrustning som skall användas vid fiberaccesser (se undantag nedan).

Fiberaccesser ska realiseras med s.k. "intelligent" mediakonvertering, vilket innebär att utrustningen som sätts upp hos kunden ska hantera både den optiska termineringen och tjänstesepareringen. Utrustningen ska dessutom ha automatisk omkoppling mellan 100BASE-BX och 1000BASE-BX för att fungera i båda nättyper samt klara uppgradering från 100Mbit/s till 1000Mbit/s utan att kundutrustningen behöver bytas ut.

I undantagsfall kan en annan lösning användas så kallad mediakonverterare. Telias leveransansvarig kommer i dessa fall att besluta att anvisning T17794-11, "Beställning av media konverter (MC)", skall följas istället.

Detta dokument beskriver beställning, hantering och installation av utrustningen för denna "intelligenta" mediakonvertering.

### <span id="page-2-1"></span>**1.1 Materiel som tillhandahålls**

Materielen tillhandahålls till entreprenören kostnadsfritt via beställningsförfarandet som beskrivs nedan. Materielleverantören fakturerar kostnaden för materielen direkt till TeliaSonera.

TeliaSonera tillhandahåller Kategori 1-materiel (systemmateriel) inklusive första transport. Leverans sker med leveransvillkoret DDP (enligt Incoterms 2000), vilket innebär att TeliaSonera står för transportkostnaden fram till av entreprenören angiven adress. Därefter tar entreprenören över ansvaret, vilket även innefattar lossning. Ansvaret för materielen övergår till entreprenören i och med att leveransoch mottagningskontroll skett. Åtgärder skall vidtas för att motverka stöld av och skada på materielen vid leverans och lagring.

Leveranskontroll och mottagningsbekräftelse ombesörjs av entreprenören enligt rutin T13348-09, "Lathund för Order Management i Supplier Portal".

## <span id="page-2-2"></span>**1.2 Två leverantörer av materiel**

För närvarande är det CTS respektive Inteno som levererar materielen för den "intelligenta" mediakonverteringen. Materielen från dessa två leverantörer skiljer sig något åt vad gäller utseende och mekanik, men funktionen är densamma. Båda leverantörer tillhandahåller bredbandsswitch, bottenplatta (med slinglåda) samt SFP (fibermodul).

CTS används vid:

- Lägenheter
- Byalag

**Security Sidnr**

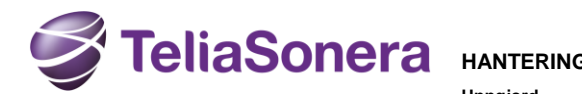

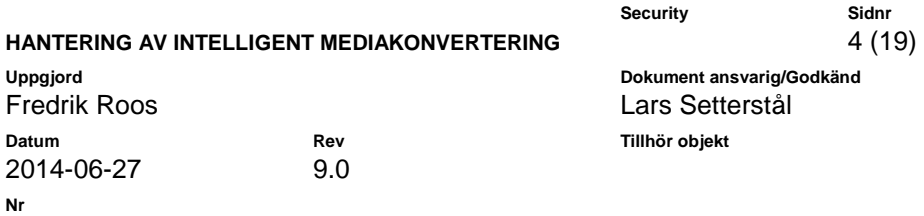

Samfällighet

Inteno används vid:

Villor

Fallet med Inteno beskrivs i avsnitt 2 medan fallet med CTS beskrivs i avsnitt 3.

**T17795-11**

**Nr**

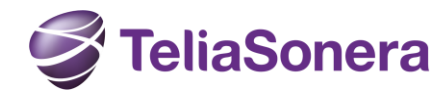

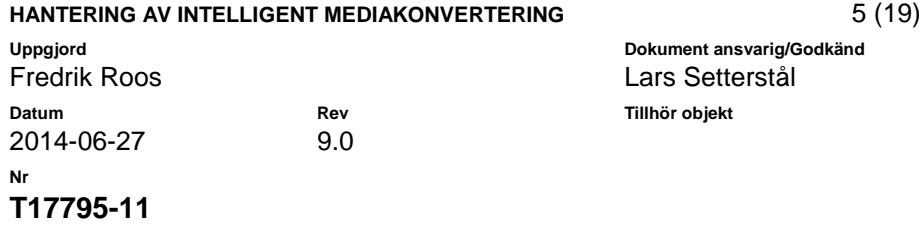

# <span id="page-4-0"></span>**2 Inteno**

## <span id="page-4-1"></span>**2.1 Användningsområde**

Intenos bredbandsswitch XG6846 ska användas i villor.

### <span id="page-4-2"></span>**2.2 Materiel**

Följande materiel ingår i Intenos koncept:

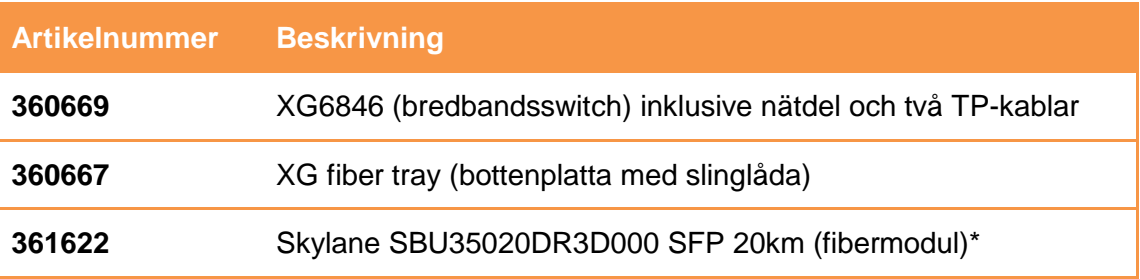

\* Används vid fiberavstånd på upp till 20 km. Ersätter tidigare SFP för 10 km.

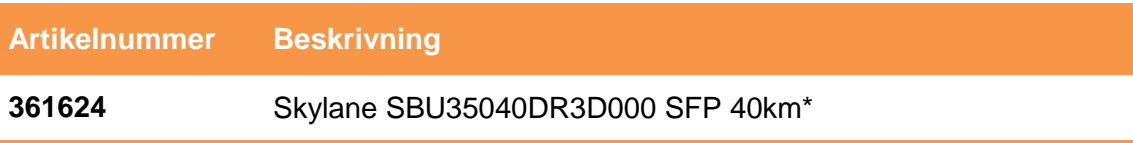

\* Används vid fiberavstånd längre än 20 km.

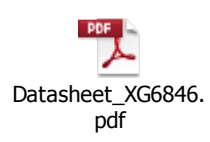

**Security Sidnr**

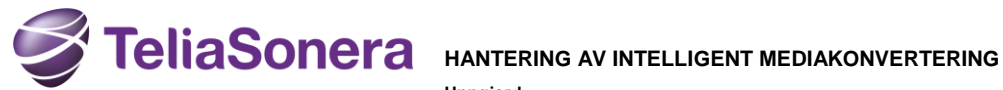

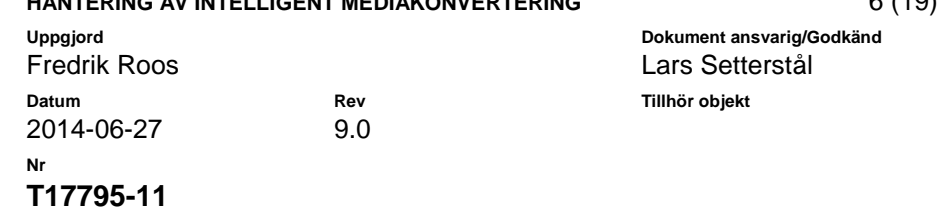

## <span id="page-5-0"></span>**2.3 Utseende**

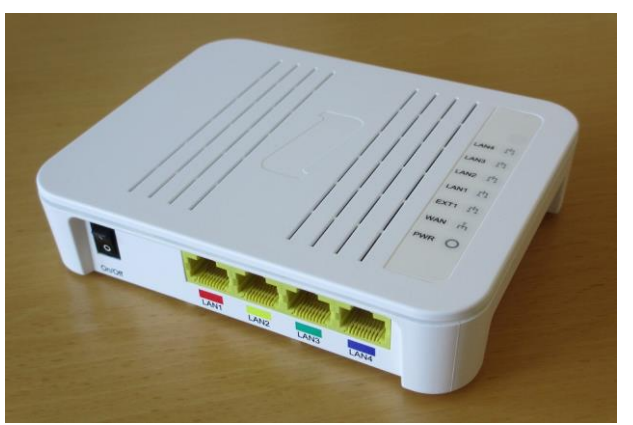

XG6846 – bredbandsswitch

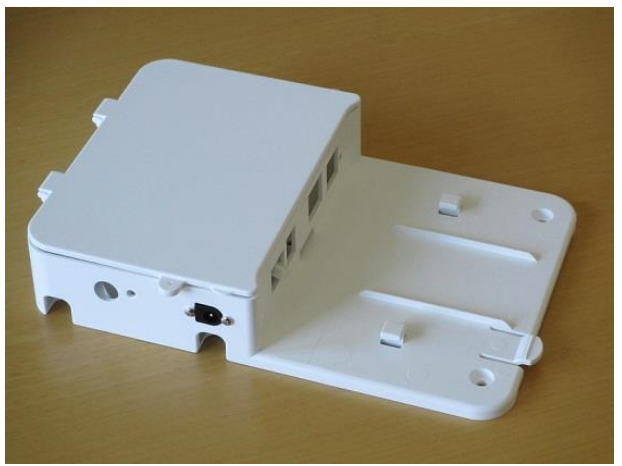

XG fiber tray – bottenplatta med slinglåda

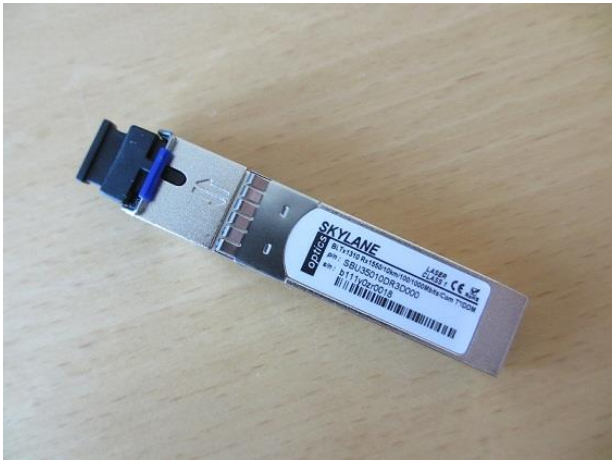

Skylane SFP – fibermodul

**Security Sidnr**<br>**6** (19)

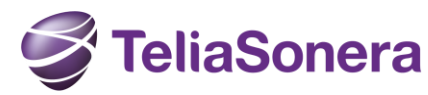

### **HANTERING AV INTELLIGENT MEDIAKONVERTERING** 7 (19)

**Security Sidnr**

**Uppgjord Dokument ansvarig/Godkänd** Fredrik Roos and and a setter and a lars Setterstål

**Datum Rev Tillhör objekt** 2014-06-27 9.0 **Nr T17795-11**

## <span id="page-6-0"></span>**2.4 Placering**

Bredbandswitchen är TeliaSoneras (kommunikationsoperatörens, KO:ns) fysiska gränssnitt (överlämningspunkt för IP-tjänster). KO ansvarar även för anslutningen mellan bredbandsswitchen och Skanovas eller annan nätleverantörs anslutningspunkt (fiberuttag). Bredbandswitchen placeras i samråd med kunden för att på ett så bra sätt som möjligt sprida tjänsterna via bostadsnätet till de olika rummen. Bredbandswitchen kan placeras antingen skyddad i ett "bredbandskåp" eller mer öppet på väggen i ett rum där kunden har sin dator eller TV.

### <span id="page-6-1"></span>**2.5 Installation**

Intenos bredbandswitch XG6846 kan på ena sidan kompletteras med en SFP för att åstadkomma en optisk port med SC-kontakt. De olika tjänsterna är åtkomliga på motsatt sida via fyra färgmärkta RJ45-portar.

Vid öppen placering på vägg används en anpassad montageplatta med slinglåda för att ta hand om överskottslängd på villapatchen.

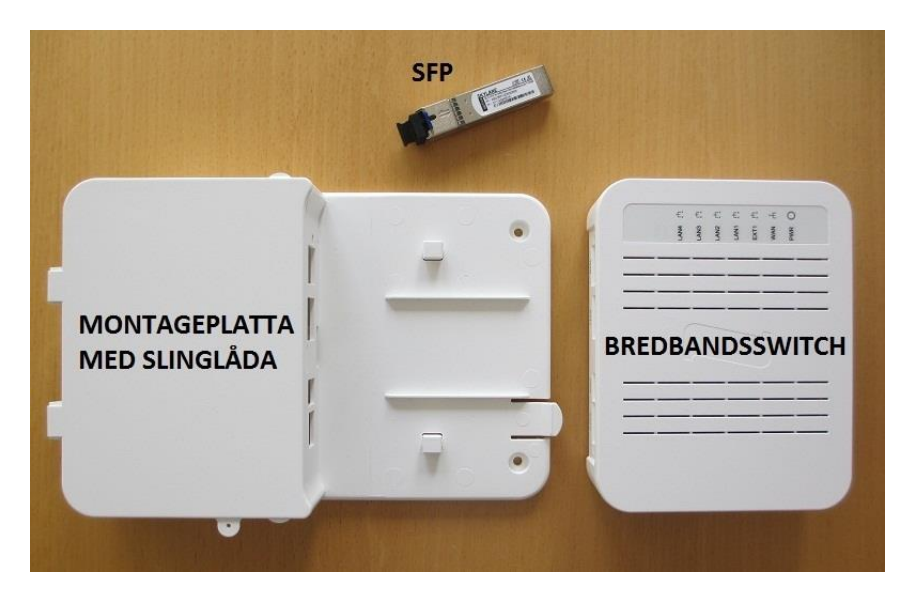

## <span id="page-6-2"></span>2.5.1 Installation öppet på vägg

- Använd montageplattan som mall för de fyra skruvhålen som krävs för att fästa den på väggen. Rekommendationen är att den monteras 300-500 mm ovanför golvet, men andra placeringar kan bli aktuella beroende på situation. Enklast för kunden blir det om montageplattan monteras i den position som bilden ovan visar. Då hamnar bredbandsswitchens nätverksportar lättåtkomligt på höger sida.
- Dra ut låsfliken på bredbandsswitchens undersida.

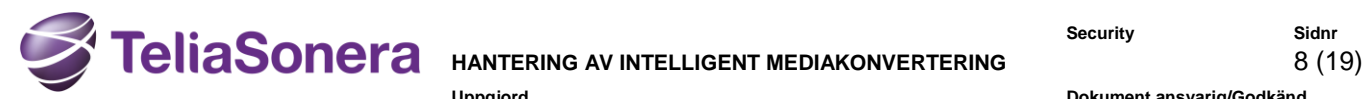

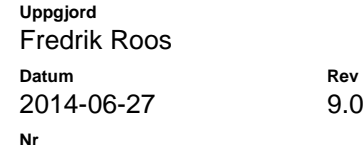

**Datum Rev Tillhör objekt**

**Uppgjord Dokument ansvarig/Godkänd** os andre andre andre andre andre andre andre andre andre andre andre andre andre andre andre andre andre andre

**T17795-11**

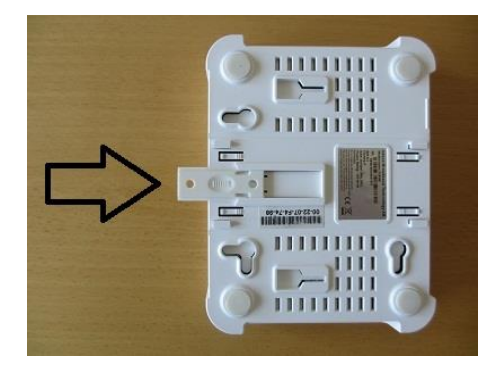

- Tryck in fibermodulen (SFP) i bredbandsswitchen tills ett "klick" hörs. Låt dammskyddet sitta kvar tillsvidare.
- Montera switchen på montageplattan och passa in låsfliken i slitsen som sedan skruvas fast med den en liten skruv inuti slinglådan. **Detta är mycket viktigt för att bredbandsswitchen inte ska lossna när kunden ansluter sina nätverkskablar!** Skruven medföljer montageplattan i den lilla påsen med skruvar och plugg.

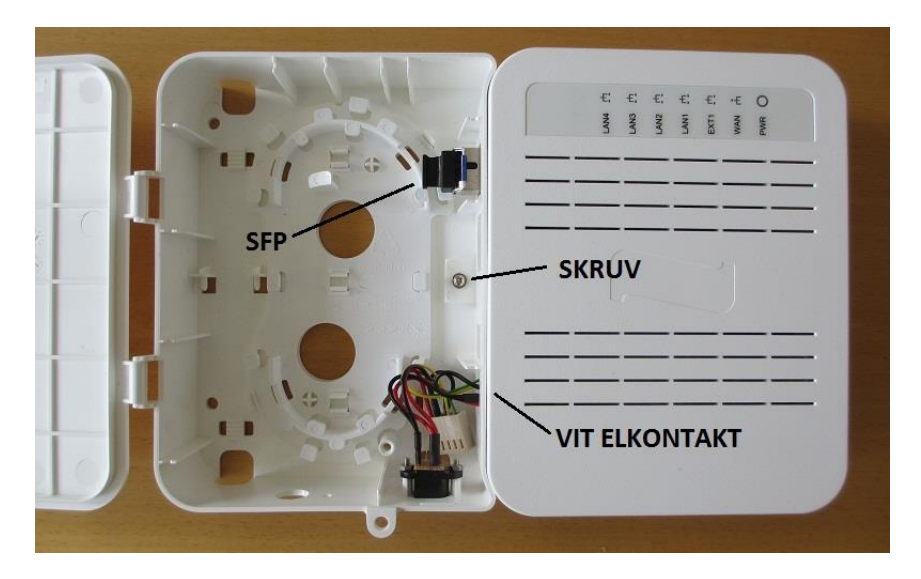

- Anslut den vita elkontakten i slinglådan till bredbandsswitchen.
- Led in villapatchen genom något av tre ingångshålen och linda upp överlängden i slinglådan. Varje varv motsvarar cirka 29 cm i slinglådan.

**OBS! Slinglådan tillhörande XG6846 har tyvärr visat sig för trång för villapatchen. Därför gäller tillsvidare följande tillfälliga instruktion för inslingning av villapatch.**

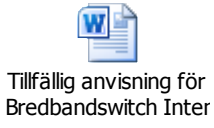

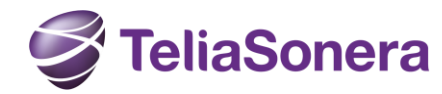

### **HANTERING AV INTELLIGENT MEDIAKONVERTERING** 9 (19)

2014-06-27 9.0

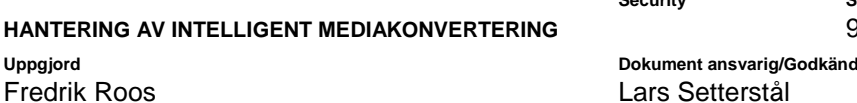

**Datum Rev Tillhör objekt**

<span id="page-8-0"></span>2.5.2 Installation skyddad i bredbandsskåp

I denna typ av installation kan det vara för trångt att använda montageplattan. Istället kan bredbandsswitchen behöva monteras på någon hylla eller direkt på bredbandsskåpets bakplan. Oavsett hur det sker är det viktigt att bredbandsswitchen fixeras i förhållande till fibern för att inte riskera att kontakten glider ur eller att fibern skadas.

**T17795-11**

**Nr**

Vid montering på skåpets bakplan, som visas i bilden nedan, kan man använda bredbandsswitchens egna hål för väggmontage. Man bör ha cirka 100 mm fritt ovanför switchen för att villapatchen skall få plats.

Korta villapatchar är att föredra för att minimera överskottslängder. Eventuellt överskott läggs i en liten slinga som fixeras med kardborreband eller löst åtdragna buntband.

Bilden nedan visar ett exempel på hur det kan se ut i ett bredbandsskåp.

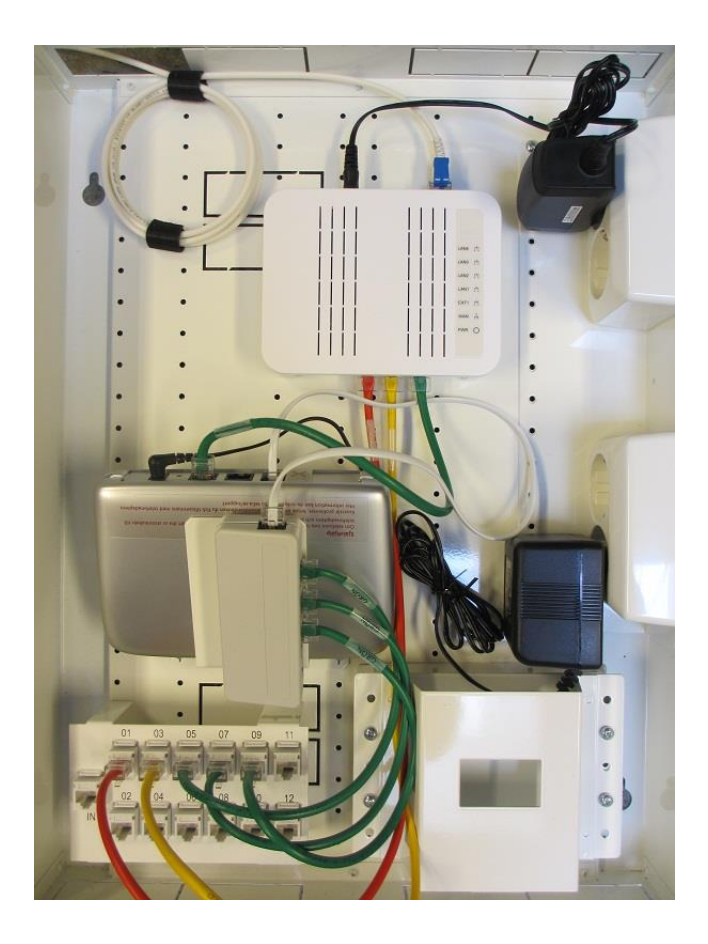

**Sidnr** 

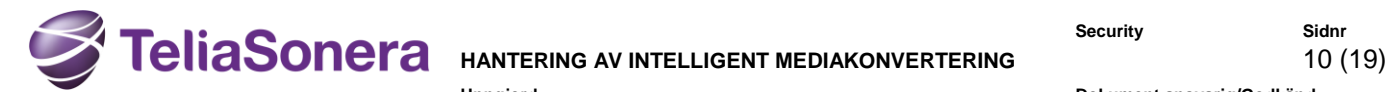

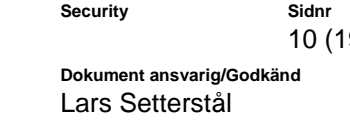

**Uppgjord Dokument ansvarig/Godkänd** Fredrik Roos **Datum Rev Tillhör objekt** 2014-06-27 9.0 **Nr T17795-11**

# <span id="page-9-0"></span>**3 CTS**

## <span id="page-9-1"></span>**3.1 Användningsområde**

CTS bredbandsswitch HES-3106-PLUS ska användas i lägenheter, byalag samt samfälligheter.

### <span id="page-9-2"></span>**3.2 Materiel**

Följande materiel ingår i CTS koncept:

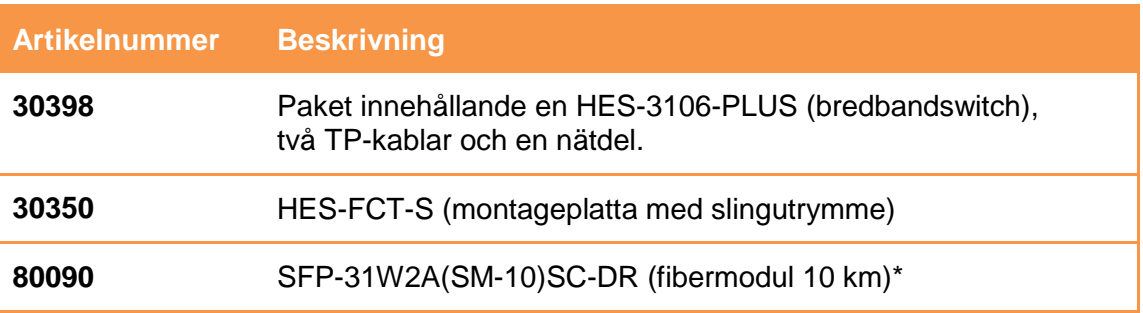

\*Vid längre fiberavstånd än 10 km används Intenos SFP:er, de finns följande alternativa fibermoduler:

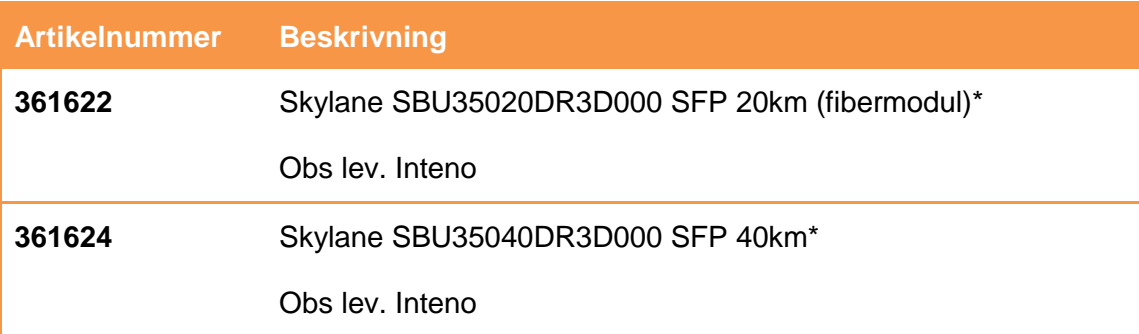

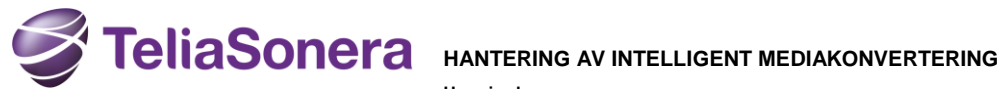

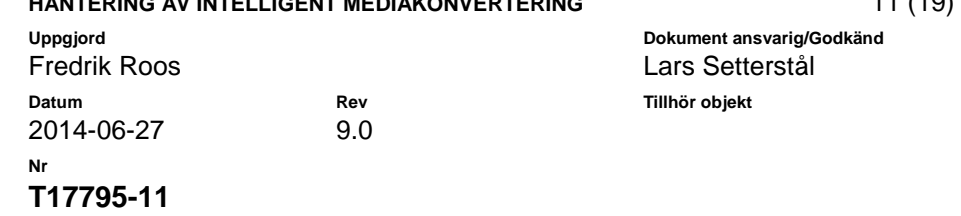

**Security Sidnr Sidnr** 

### <span id="page-10-0"></span>**3.3 Utseende**

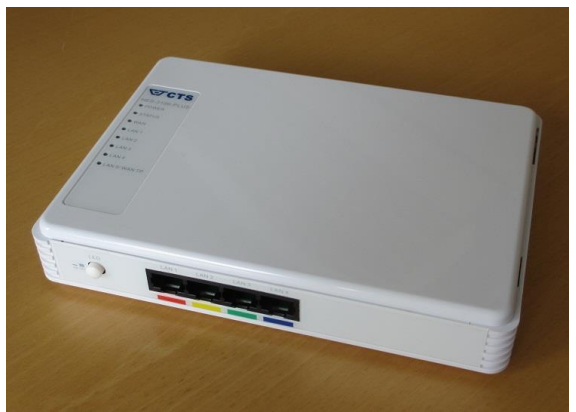

HES-3106-PLUS – bredbandsswitch

**Knappen till vänster används för att släcka ner vissa LED-lampor. Se till att denna är intryckt ("ON") så att lamporna lyser korrekt!**

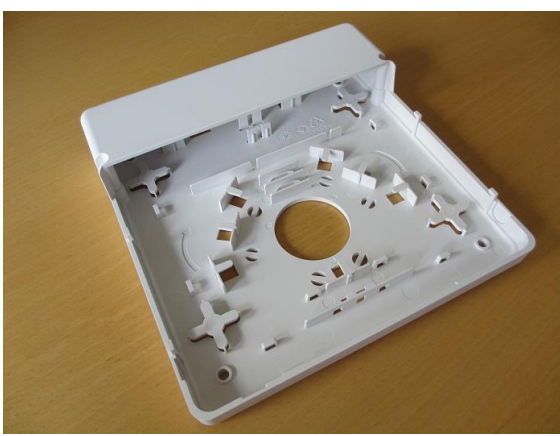

HES-FCT-S – montageplatta med slingutrymme

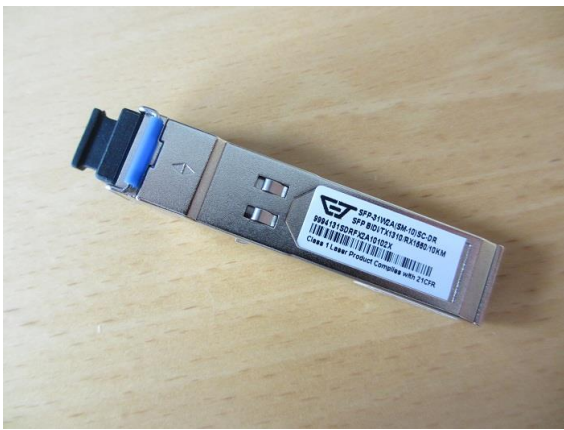

SFP-31W2A(SM-10)SC-DR – fibermodul

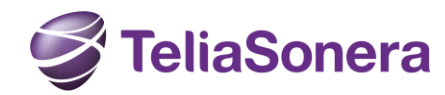

### **HANTERING AV INTELLIGENT MEDIAKONVERTERING** 12 (19)

2014-06-27 9.0

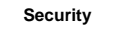

**Security Sidnr**

**Uppgjord Dokument ansvarig/Godkänd** Fredrik Roos and and a setter and a lars Setterstål **Datum Rev Tillhör objekt**

<span id="page-11-0"></span>**3.4 Placering**

Bredbandswitchen är TeliaSoneras (kommunikationsoperatörens, KO:ns) fysiska gränssnitt (överlämningspunkt för IP-tjänster). KO ansvarar även för anslutningen mellan bredbandsswitchen och Skanovas eller annan nätleverantörs anslutningspunkt (fiberuttag). Bredbandswitchen placeras i samråd med kunden för att på ett så bra sätt som möjligt sprida tjänsterna via bostadsnätet till de olika rummen. Bredbandswitchen kan placeras antingen skyddad i ett "bredbandskåp" eller mer öppet på väggen i ett rum där kunden har sin dator eller TV.

**T17795-11**

**Nr**

### <span id="page-11-1"></span>**3.5 Installation**

CTS bredbandswitch HES-3106-PLUS kan på ena sidan kompletteras med en SFP för att åstadkomma en optisk port med SC-kontakt. Vid leverans är SFP-porten i vissa fall dold under en klisterlapp som ska avlägsnas vid installation. De olika tjänsterna är åtkomliga på motsatt sida via fyra färgmärkta RJ45-portar.

Vid öppen placering på vägg används en anpassad montageplatta med slingutrymme för att ta hand om överskottslängd på villapatchen.

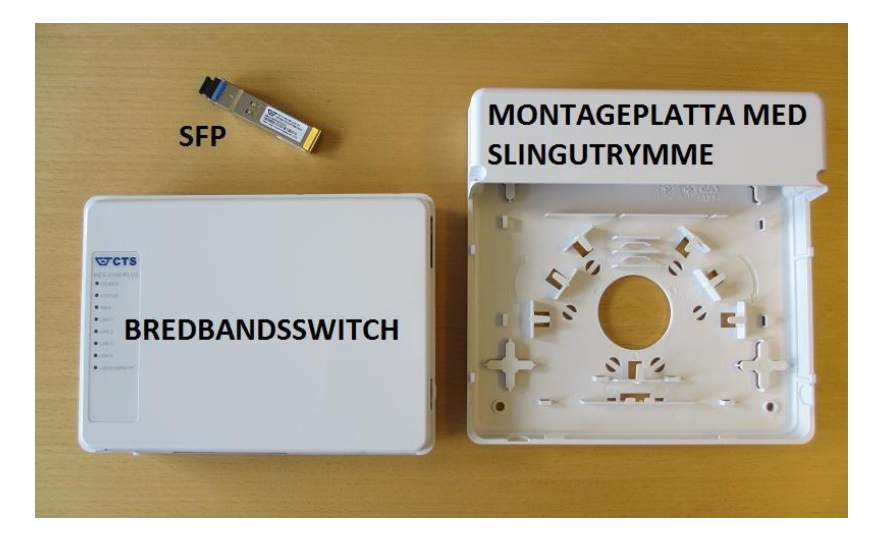

## <span id="page-11-2"></span>3.5.1 Installation öppet på vägg

- Använd montageplattan som mall för de fyra skruvhålen som krävs för att fästa den på väggen. Rekommendationen är att den monteras 300-500 mm ovanför golvet, men andra placeringar kan bli aktuella beroende på situation. **Om kunden önskar kan montage även ske med montageplattan roterad 90 grader för att nätverksportarna ska bli lättare att komma åt på sidan istället.**
- Bryt bort plasten i något av de förberedda ingångshålen i montageplattan för den inkommande villapatchen.

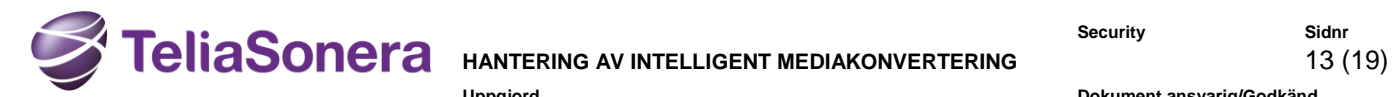

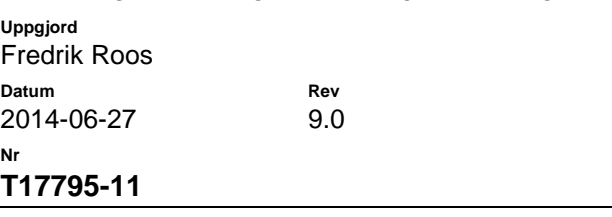

**Security Sidnr Uppgjord Dokument ansvarig/Godkänd** Lars Setterstål **Datum Rev Tillhör objekt**

 Led in villapatchen och linda upp överlängden på montageplattan. Låt dammskyddet på villapatchen sitta kvar tills den ansluts i SFP:n. Led upp sista biten av patchen på plattans överdel och placera SC-kontakten tillfälligt enligt bilderna nedan. Fixera patchen med buntband enligt bilderna. Tänk på att patchen är tjock och montageplattan grund. Undvik därför att korsa patchen över utstickande plastdetaljer på montageplattan. I bilderna nedan har mellan 1,6 och 1,8 meter villapatch lindats upp. Minsta längd som går åt i slinga är cirka 25 – 40 cm beroende på vilket hål patchen leds in genom.

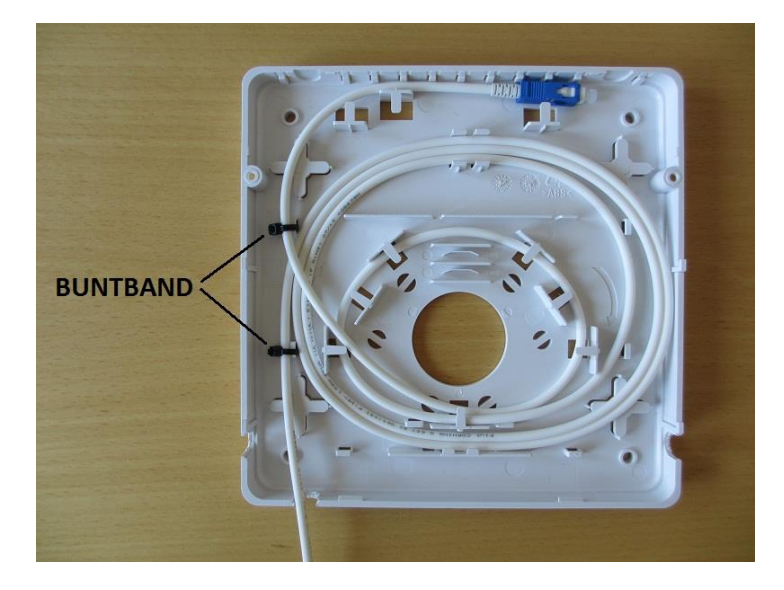

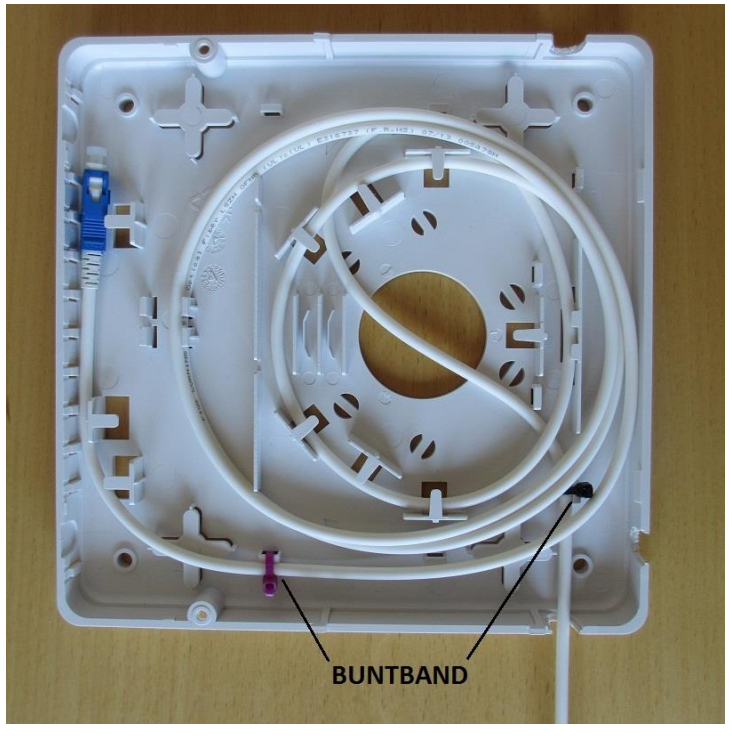

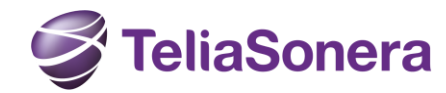

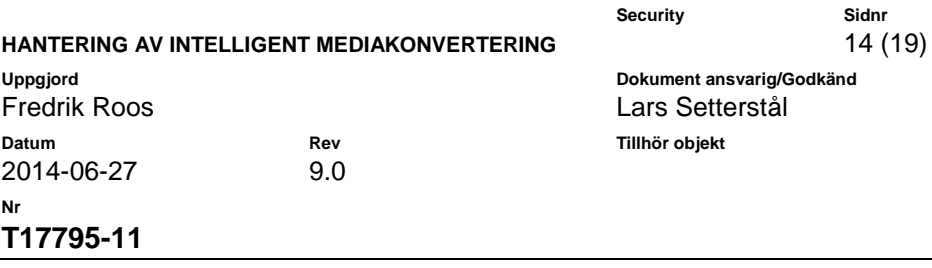

- Tryck in fibermodulen (SFP) i SFP-porten tills ett "klick" hörs. Låt dammskyddet sitta kvar tillsvidare.
- Montera bredbandsswitchen ovanpå montageplattan genom att försiktigt skjuta den i pilens riktning enligt bilderna så att den fäster i plattans hakar. Ta därefter bort dammskyddet på SFP:n och anslut villapatchen.

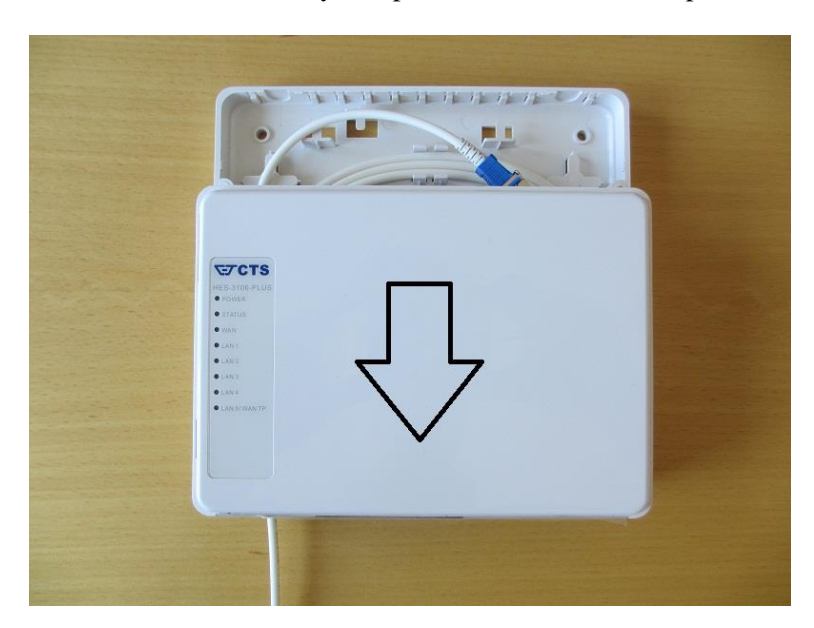

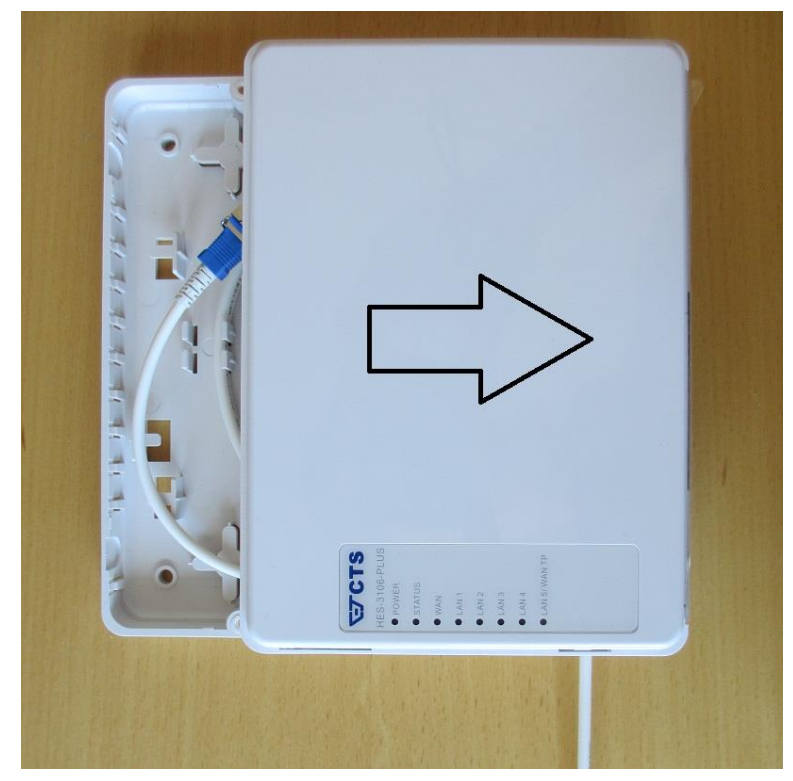

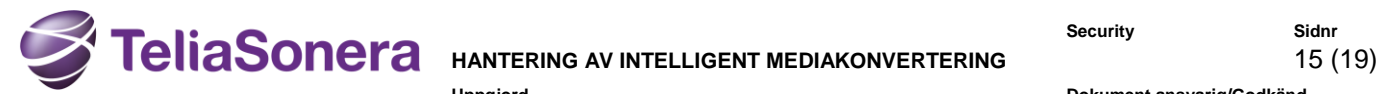

 $9.0$ 

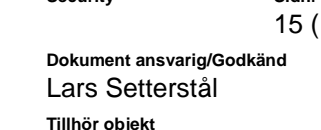

**Security Sidnr**

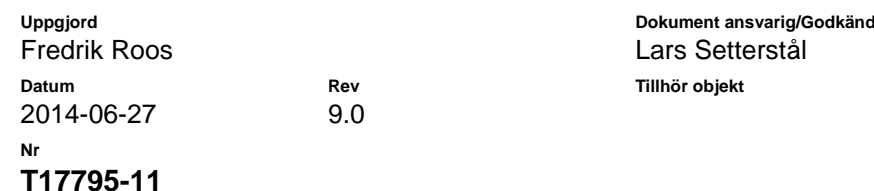

 Tryck dit täcklocket och plombera det med hjälp av ett par buntband enligt bild nedan.

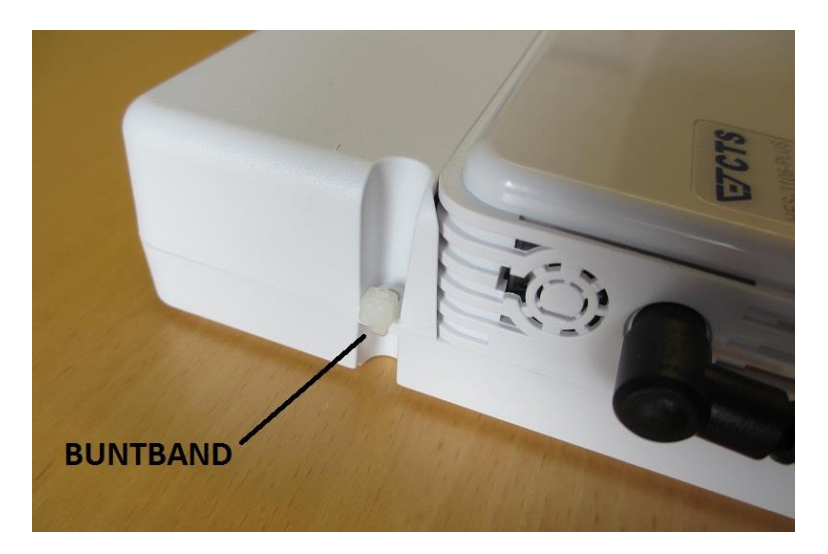

- Anslut nätdelen till uttaget på bredbandsswitchens vänstra sida.
- Säkerställ att knappen för att aktivera LED-lamporna är intryckt i läge "ON".
- Mer detaljer om montaget av CTS finns i följande PDF-fil.

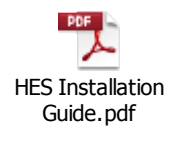

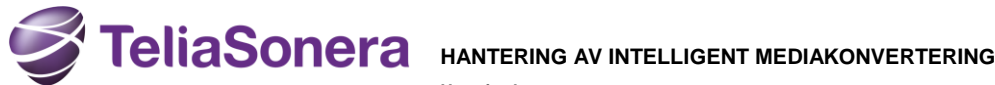

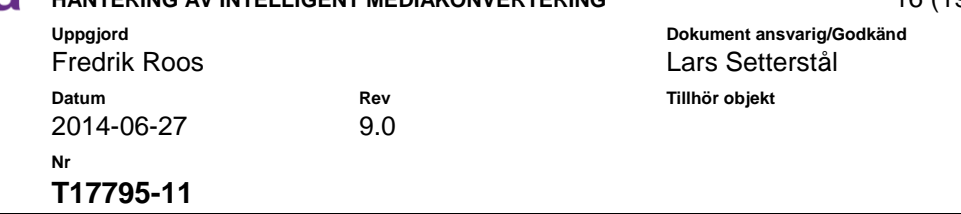

### <span id="page-15-0"></span>3.5.2 Installation skyddad i bredbandsskåp

I denna typ av installation kan det vara för trångt att använda montageplattan. Istället kan bredbandsswitchen behöva monteras på någon hylla eller direkt på bredbandsskåpets bakplan. Oavsett hur det sker är det viktigt att bredbandsswitchen fixeras i förhållande till fibern för att inte riskera att kontakten glider ur eller att fibern skadas.

Vid montering på skåpets bakplan, som visas i bilden nedan, kan man använda bredbandsswitchens egna hål för väggmontage. Man bör ha minst 50 mm fritt ovanför switchen för att villapatchen skall få plats.

Korta villapatchar är att föredra för att minimera överskottslängder. Eventuellt överskott läggs i en liten slinga som fixeras med kardborreband eller löst åtdragna buntband.

Bilden nedan visar ett exempel på hur det kan se ut i ett bredbandsskåp.

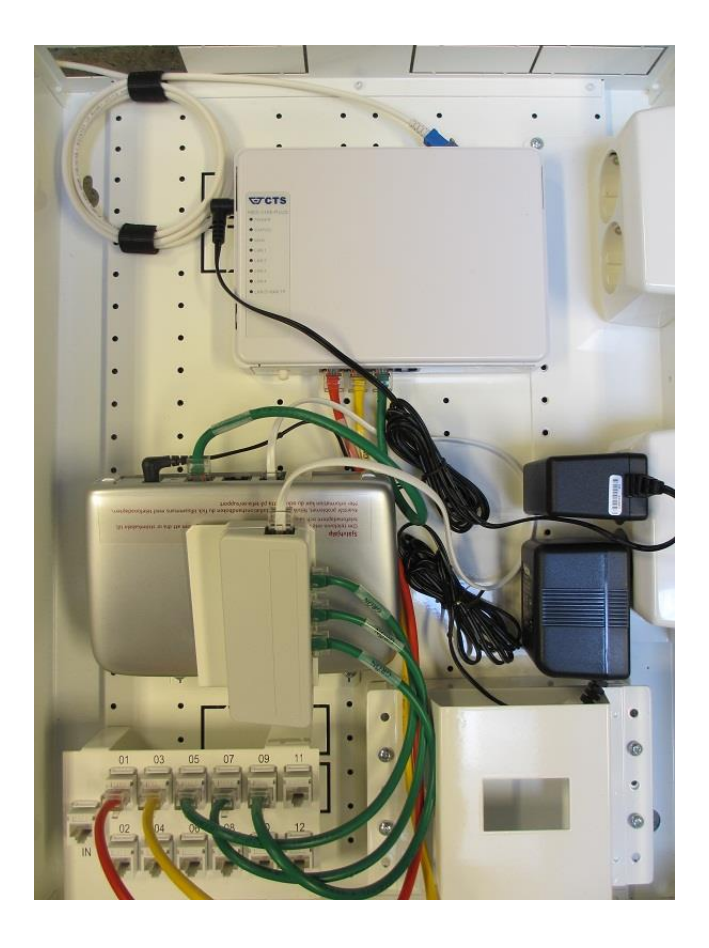

**Security Sidnr**<br>**16** (19)

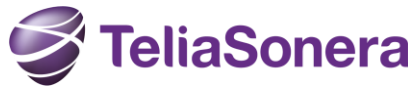

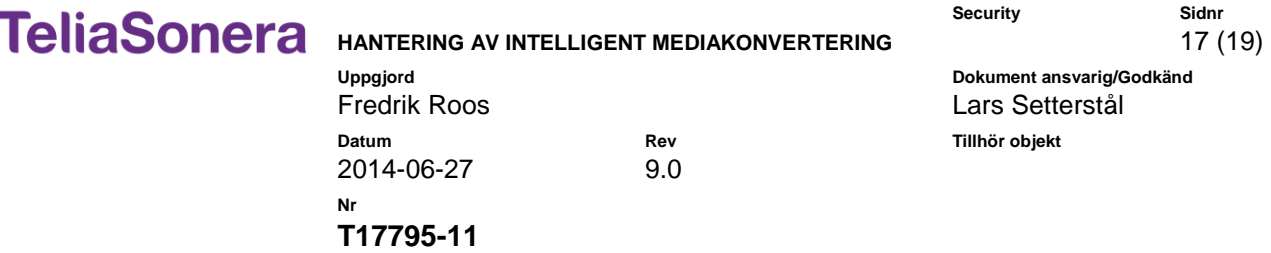

**Security Sidnr**

# <span id="page-16-0"></span>**4 Villapatch**

En optisk anslutningskabel kallad "villapatch" är framtagen för att endast användas hemma hos kund mellan fiberuttag och aktiv utrustning (bredbandsswitchen) inom accessnät med enfibersanslutning. Anslutningskabeln har halogenfri vit mantel och vita brytskydd. Diametern är 4 mm och den innehåller singlemodfiber typ ITU G.657. Minsta böjdiameter är 30 mm.

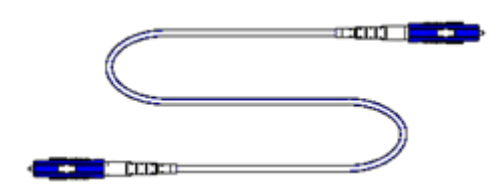

Vit SC/PC – SC/PC

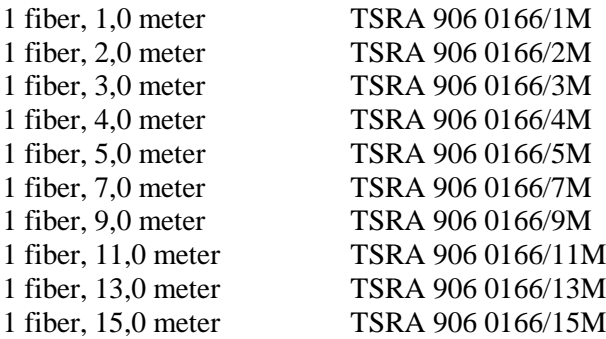

*För mer information, se 1056-A252/5 "Materielkatalog - Terminering optokabel".*

## <span id="page-16-1"></span>**4.1 Installation av villapatch**

Villapatchen är en robust kabel som kan installeras på vanligt förekommande sätt för telekabel som t.ex. limpistol, häftmaskin eller spikas fast med kabelklammer som alternativ till rör, kabelskydd eller dold i "golvlist". Man kan förlägga den runt ytter- och innerhörn utan problem men man skall dock vara försiktig med att spänna kabeln runt ytterhörn eller genom vägg då man kan underskrida minsta böjdiameter.

För att säkerställa att böjdiametern inte underskrids kan man exempelvis använda 16 mm "flexslang" enligt nedan.

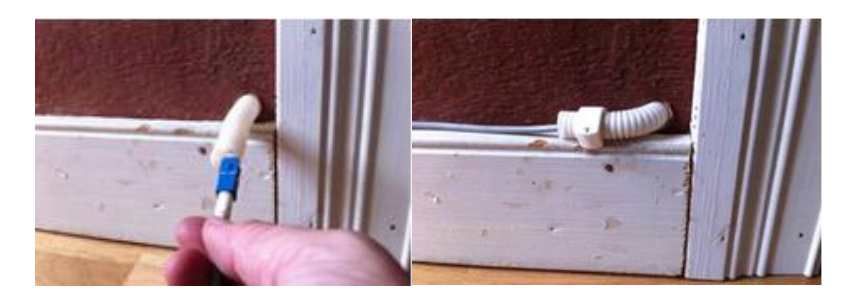

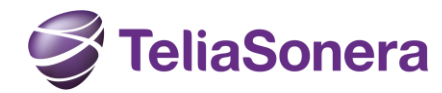

### **HANTERING AV INTELLIGENT MEDIAKONVERTERING** 18 (19)

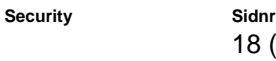

**Uppgjord Dokument ansvarig/Godkänd**

Fredrik Roos and and a setter and a lars Setterstål **Datum Rev Tillhör objekt** 2014-06-27 9.0 **Nr T17795-11**

# <span id="page-17-0"></span>**5 Beställningsförfarande**

Beställning av de tre ingående delarna bredbandsswitch, bottenplatta/slinglåda och fibermodul skall ske via:

http://trade.telia.se

Ansökan om inloggningsuppgifter görs av behörig beställare/ombud hos entreprenören via funktionsbrevlåda:

webmaster-trade@teliasonera.com

### <span id="page-17-1"></span>**5.1 Anvisning för bokning i webshopen**

Bokning i webshopen sker enligt följande:

- 1. Logga in med användarnamn och lösen.
- 2. Klicka på produkten som skall beställas.
- 3. Klicka på "Köp".
- 4. Ange antal.
- 5. Gå till kassan, fyll i uppgifter enligt bild nedan.
- 6. Klicka på beställ.

Vid beställning ska order märkas med projektnamn/område som utrustning ska användas i alternativt unikt WBS P1-xxx-nummer. Detta görs i kommentarsfältet under orderinformation.

Se bilder på följande sida.

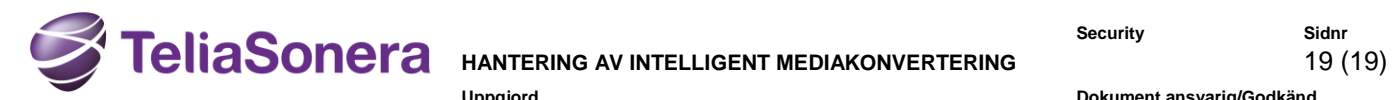

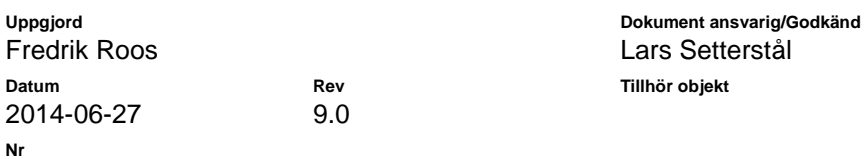

**Security Sidnr**

**T17795-11**

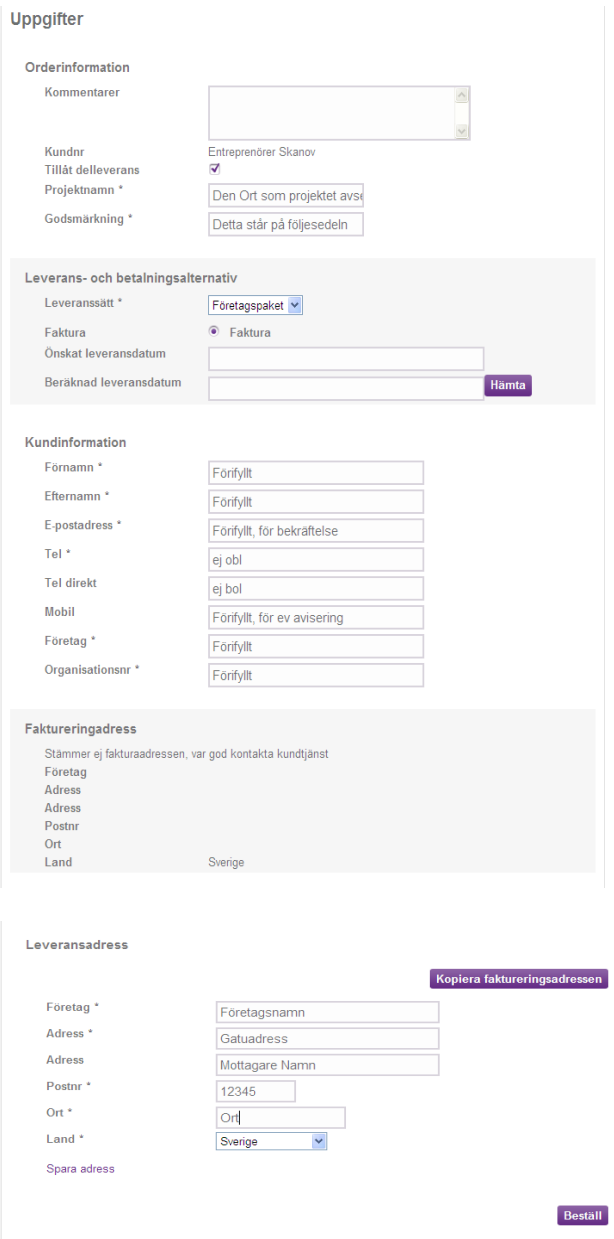